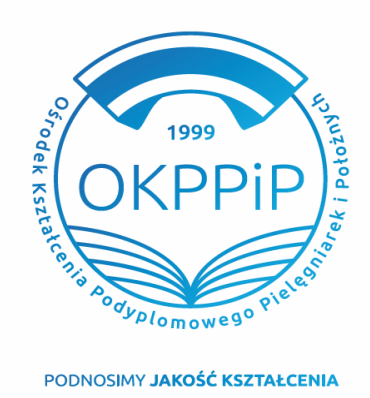

Placówka w Rzeszowie: ul. Rymanowska 3, 35-083 Rzeszów

Ť 17 778 84 81 rzeszow@okppip.pl Placówka w Krośnie: ul. Bieszczadzka 5, 38-400 Krosno

 $\top$ 13 43 72 781 krosno@okppip.pl E

Placówka w Tarnobrzegu: ul. 1 Maja 1, 39-400 Tarnobrzeg

Ť. 158232880 E tarnobrzeg@okppip.pl

# Oferta szkoleń

Dowiedz się więcej na: www.okppip.pl

Ośrodek Kształcenia Podyplomowego Pielęgniarek i Położnych Sp. z o.o. w Rzeszowie ogłasza nabór na **BEZPŁATNE SZKOLENIE SPECJALIZACYJNE** dofinansowane ze środków Ministerstwa Zdrowia <sup>w</sup> dziedzinie: **PIELĘGNIARSTWA RODZINNEGO DLA PIELĘGNIAREK w Opolu**

### **Szkolenie specjalizacyjne obejmuje:**

- $\geq$  zajęcia teoretyczne 500 godz. realizowane w systemie weekendowym,
- $\geq$  zajęcia stażowe 350 godz. realizowane w systemie stacionarnym

### **Warunkiem udziału w szkoleniu jest spełnianie wymogów formalnych:**

- $\checkmark$  posiadanie aktualnego prawa wykonywania zawodu pielęgniarki;
- $\checkmark$  przepracowanie w zawodzie pielęgniarki/rza min. 2 lata w ciągu ostatnich 5 lat;
- złożenie wniosku w Systemie Monitorowania Kształcenia (instrukcja na odwrocie)

(**UWAGA!** Do wniosku w SMK należy załączyć skan/zdjęcie dokumentu potwierdzającego staż pracy).

Liczba dofinansowanych przez MZ miejsc w ramach specjalizacji to 25 osób –– o zakwalifikowaniu nie decyduje kolejność zgłoszeń tylko postępowanie kwalifikacyjne, **które odbędzie się 26 STYCZNIA 2024 godzina 16:00** w sali wykładowej Izb Rzemieślniczych przy **ul. Katowicka 55** Planowany termin rozpoczęcia specjalizacji to **03.LUTY 2024.**

### **Zakres literatury do testu:**

Kilańska D.: Pielęgniarstwo w podstawowej opiece zdrowotnej, t. 1, Wydawnictwo Makmed,

Osobą do kontaktu w sprawie kwalifikacji, organizacji i przebiegu szkolenia jest Jadwiga Brożyniak– st. specjalista ds. szkoleń: tel.: 508 867 959 (w godz. 7.00 – 15.00), e-mail: jbrozyniak@okppip.pl

## **INSTRUKCJA ZŁOŻENIA WNIOSKU O ZAKWALIFIKOWANIE NA SZKOLENIE**

- 1. Zaloguj się systemie SMK jako pielęgniarka.
- 2. Wybierz DANE O PLANOWANYCH SZKOLENIACH
- 3. Wybierz RODZAJ KSZTAŁCENIA szkolenie specjalizacyjne
- 4. Wybierz DZIEDZINĘ KSZTAŁCENIA **Pielęgniarstwo RODZINNE dla pielęgniarek**
- 5. Na mapie kliknij odpowiednie województwo **opolskim**
- 6. Z listy wybierz odpowiednie szkolenie, termin rozpoczęcia i organizatora: jak poniżej

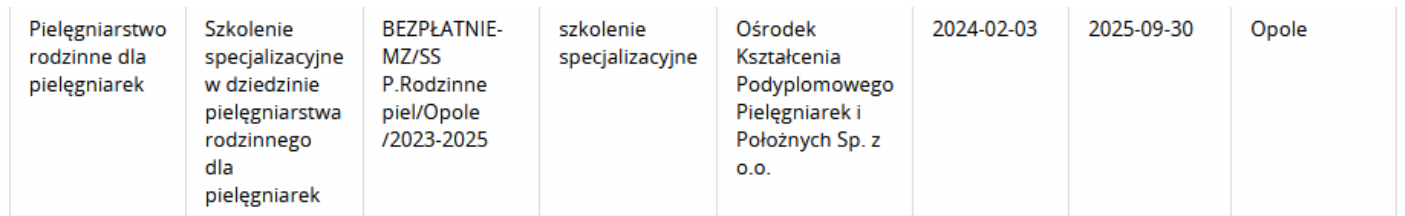

7. W kolumnie akcja kliknij a następnie wybierz ZŁÓŻ WNIOSEK

Wypełnij informacje dotyczące stażu pracy:

**Ogółem** – podaj liczbę lat stażu pracy

**W okresie ostatnich pięciu** – podaj liczbę lat przepracowanych w okresie ostatnich pięciu

**Zgodny z kierunkiem** – podaj liczbę lat zgodny z kierunkiem szkolenia

**Potwierdzenie stażu pracy**: załącz skan/zdjęcie dokumentu potwierdzającego staż pracy.

8. Po wypełnieniu wniosku kliknij ZAPISZ WNIOSEK

9. Pojawi się komunikat: Poprawnie wykonano akcję ZAPISZ– kliknij DALEJ

10. Z listy wniosków (tabelka) wybierz odpowiedni wniosek ze statusem SZKIC.

W kolumnie Akcja kliknij strzałkę i wybierz SZCZEGÓŁY.

11. Zweryfikuj raz jeszcze swój wniosek i poprawność danych a następnie, na dole strony kliknij WYŚLIJ i ponownie potwierdź WYŚLIJ.

12. Prawidłowo złożony wniosek ma Status: DO WERYFIKACJI lub W PRZETWARZANIU